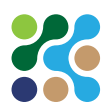

# **Werkkaart: Grafiek in Excel maken**

In deze werkkaart leer je hoe je in het programma Microsoft Excel een grafiek kunt maken van gegevens uit een tabel.

## **Benodigdheden:**

- Computer
- Microsoft Excel
- Gegevens voor de tabel

### **Aandachtspunten**

- Zorg ervoor dat je de goede formules uit Excel gebruikt. Anders lukt de grafiek waarschijnlijk niet.
- Wees nauwkweurig.
- Je weet al hoe je een tabel maakt in Excel. Dan kun je hier verder met het maken van een grafiek.

#### **Wat je gaat doen**

Je gaat van de volgende tabel een grafiek maken:

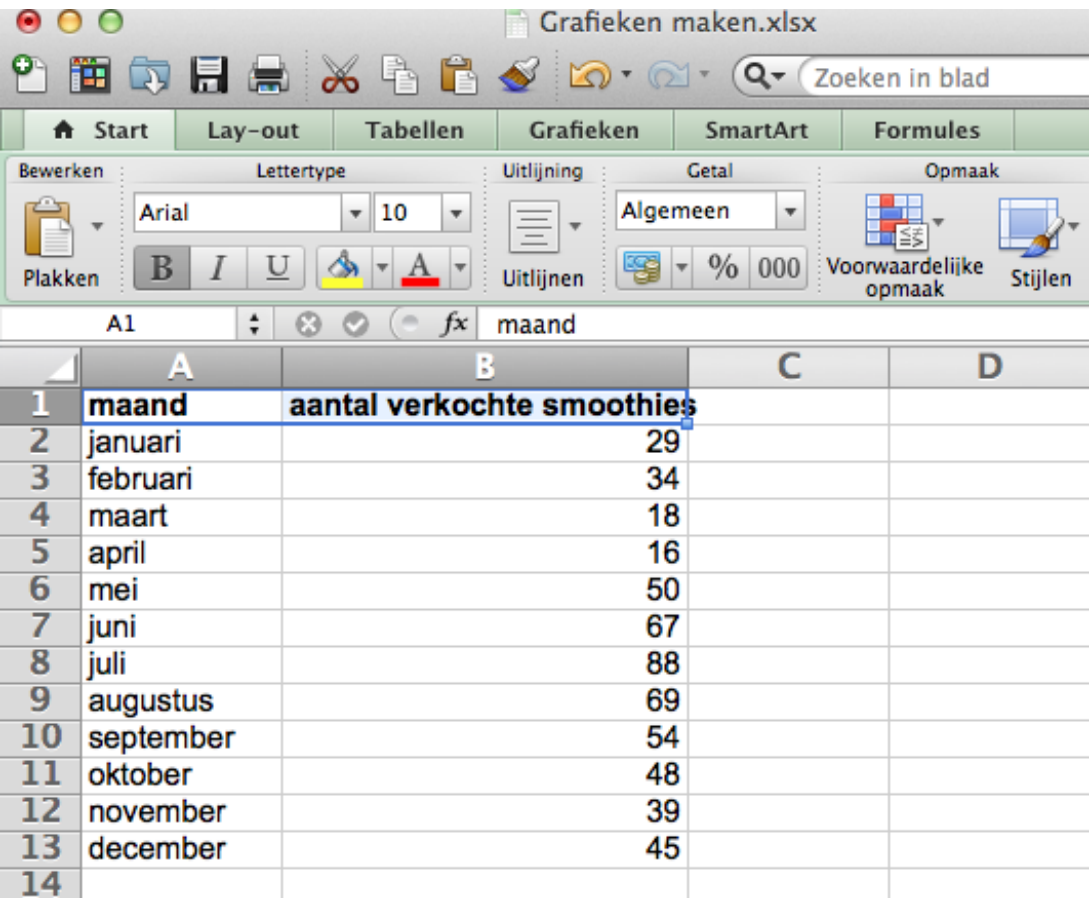

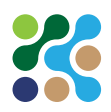

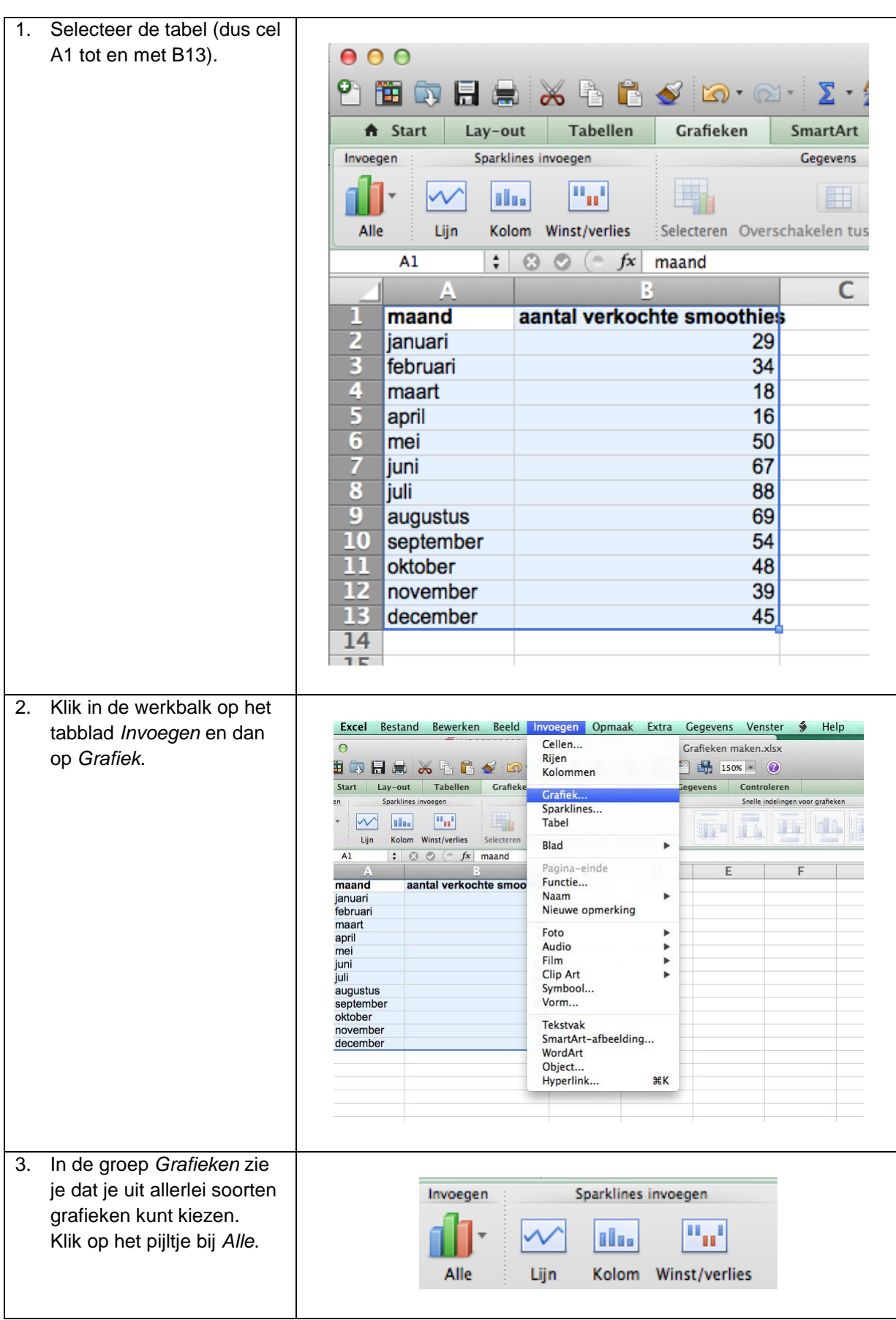

Copyright © Vakcollege Groep B.V. 2014. Alle rechten voorbehouden.

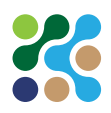

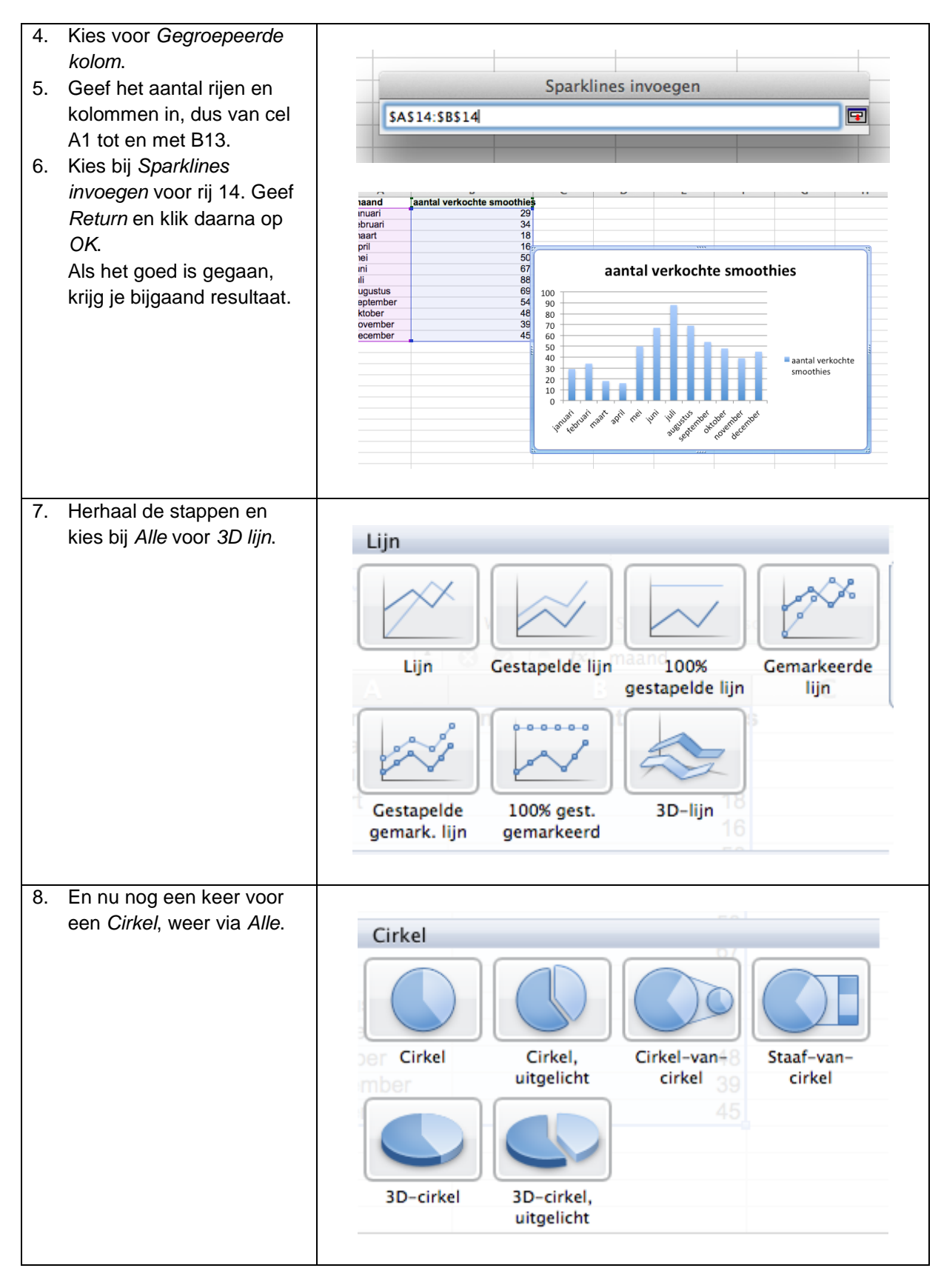

## **Instructievideo**

[www.youtube.com/watch?v=GfsoAWhn8b8.](http://www.youtube.com/watch?v=GfsoAWhn8b8)

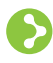